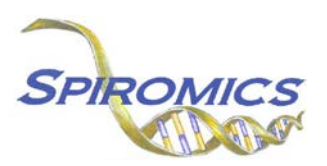

## **INSTRUCTIONS FOR EXACERBATION SUBSTUDY Nasal Swab PEX ID FORM ENS, VERSION 1.0 (QxQ)**

## **I. GENERAL INSTRUCTIONS**

The Exacerbation Substudy Nasal Swab PEX ID Form is used to inform which Nasal Swab sample by PEX ID is collected and stored. This information should be entered during the participant's Exacerbation Substudy clinic visit. This form will populate the Nasal Swab Shipping Manifest Report that is printed prior to shipment once a box is full.

**Note:** Only the designated site level ID should be used to enter information into the site-level forms (DO NOT enter information into these forms under an actual SPIROMICS participant's ID). For each site, the site level ID will be structured as the two letter site code, followed by "000000" (e.g. Columbia's site level ID will be "CU000000", University of Iowa's site level ID will be "IA000000", etc.).

This form allows for 24 IDs to be entered into form, the date that the particular box will be shipped, and the staff code of the person who will be preparing the box/boxes for shipment.

## **II. DETAILED INSTRUCTIONS**

**NOTE**: The following steps assume that a Nasal Swab has been collected.

- **Step 1:** After processing the sputum sample and up to **two** spontaneous aliquots have been collected and processed for a participant, find the site level ID in the SubjectID list. This should be the first ID that appears on the first page of the SubjectID screen.
- **Step 2:** Select the ENS form under the "Exacerbation Lab Shipment" form group in the form grid.
- **Step 3:** Use the QR scanner/Barcode scanner or manually enter the PEX ID of the participant whose Nasal Swab was collected into the next available slot.
- **Step 4:** Save and close the form after entering the PEX ID.
- **Step 5:** Continue entering PEX IDs until all 24 available slots in the form have been filled OR until a scheduled Nasal Swab shipment is to be made.
- **Step 6:** Once a shipping date of the given Nasal Swab box has been decided, enter that date into question 25 and the staff ID of the person who will be preparing the shipment into question 26. (The shipping date that is entered in question 25 will be the shipping date that will be used to create the Shipping Manifest for the Nasal Swab box.)
- **Step 7:** Save and close the form**.**
- **Step 8:** After a Nasal Swab box has been shipped, create a new occurrence of the ENS form to enter PEX IDs for the next Nasal Swab box to be filled and repeat steps 1-6 (*See Section 3.6 of the MOP for instructions on creating a new occurrence of a form*)*.*